## *FlightGear* **Short Reference**

*FlightGear* is a free flight simulator developed collectively over the Internet under the GPL.

**Main Web site:** <http://www.flightgear.org/>

Program Start: Linux/UNIX via the script runfgfs under /FlightGear, Windows via the Batch file runfgfs.bat under /FlightGear

**Engine Start:** Put ignition switch to "BOTH". Set mixture to 100 %. Set throttle to about 25 %. Operate starter using the SPACE key. Set throttle back to idle after starting the engine. Release parking brake, if applied.

Key Action

## **Keyboard controls:**

Tab. 1: *Main keyboard controls on the numeric keypad with activated* NumLock *key*.

Tab. 2: *View directions accessible after de-activating*

Left/forward<br>Left

Right/forward

P Toggle instrument panel on/off<br>
c Toggle3D/2D cockpit (if both a

forward/backward

v Cycle view modes (pilot, chase, tower)<br>W Toggle full screen mode on/off (3dfx or W Toggle full screen mode on/off (3dfx only)<br>z/Z Change visibility (fog) forward/backward  $z/Z$  Change visibility (fog) forward/backward<br>F8 Toggle fog on/off

s<br>Shift-F5/F6 Shift the panel in y direction  $\left[\n \begin{array}{cc}\n \text{Shift-F5/F6} & \text{Shift the panel in y direction} \\
 \text{Shift-F7/F8} & \text{Shift the panel in x direction}\n \end{array}\n \right]$  $\left\{\n \begin{array}{c}\n \text{Shift-F7/F8} \\
 \text{Shift the panel in x direction} \\
 \text{Right-F3}\n \end{array}\n \right\}$ Shift-F3 Read a panel from a property list  $i/I$  Minimize/maximize HUD i/I Minimize/maximize HUD<br>h/H Change color of HUD/togg

Toggle3D/2D cockpit (if both are available)

Change color of HUD/toggle HUD off

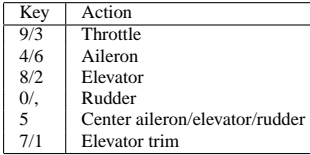

NumLock *on the numeric keypad.* Numeric Key | View direction Shift-8 Forward<br>Shift-7 Left/forv

Shift-1 Left/back<br>Shift-2 Back

Shift-3 Right/back<br>Shift-6 Right Shift-6 Right<br>Shift-9 Right/

x/X Zoom in/out

F8 Toggle fog on/off<br>F2 Refresh Scenery t F2 Refresh Scenery tile cache<br>F4 Force Lighting undate F4 Force Lighting update<br>F9 Toggle texturing on/of F9  $\bigcap_{T\in \text{Togele texturing on/off}}$ Toggle menu on/off

 $Shift-4$ 

Shift-2<br>Shift-3

Tab. 3: *Display options.* Key Action

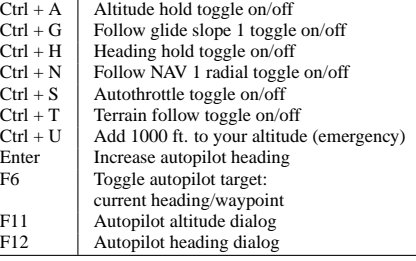

Tab. 5: *Special action of keys, if autopilot is enabled.*

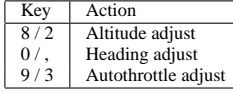

Tab. 6: *Engine control keys*

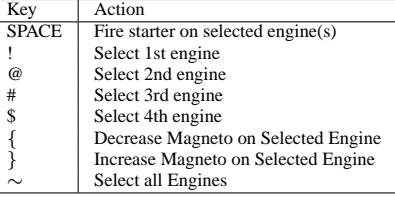

Tab. 7: *Miscellaneous keyboard controls.*

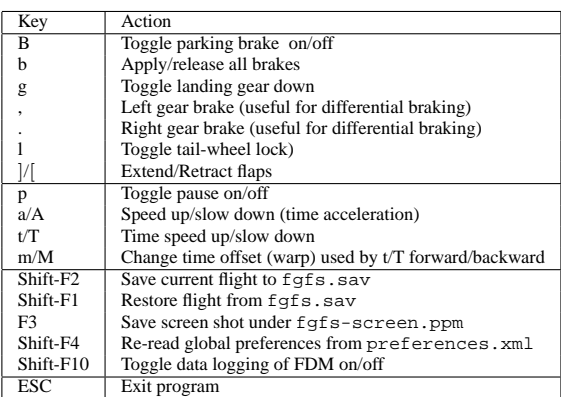

Tab. 4: *Autopilot and related controls.*

**Mouse controlled functions:** There are three mouse modi. In the usual mode (pointer curser) panel's controls can be operated with the mouse. To change a control, click with the left/middle mouse button on the corresponding knob/lever. While the left mouse button leads to small increments/decrements, the middle one makes greater ones. Clicking on the left hand side of the knob/lever decreases the value, while clicking on the right hand side increases it.

Right clicking the mouse activates the simulator control mode (cross hair cursor). This allows control of aileron/elevator via the mouse in absence of a joystick (enable --enable-auto-coordination in this case).

Right clicking the mouse another time activates the view control mode (arrow cursor). This allows changing direction of view via the mouse.

Right clicking the mouse once more resets it into the initial state.

Short Reference by M. Basler (pmb@epost.de) for *FlightGear* version 0.8.0. Published under the GPL [\(http://www.gnu.org/copyleft/gpl.html\)](http://www.gnu.org/copyleft/gpl.html)